# **DATI TECNICI**

**Evaluator — 7820 Evaluator Light — 7821**

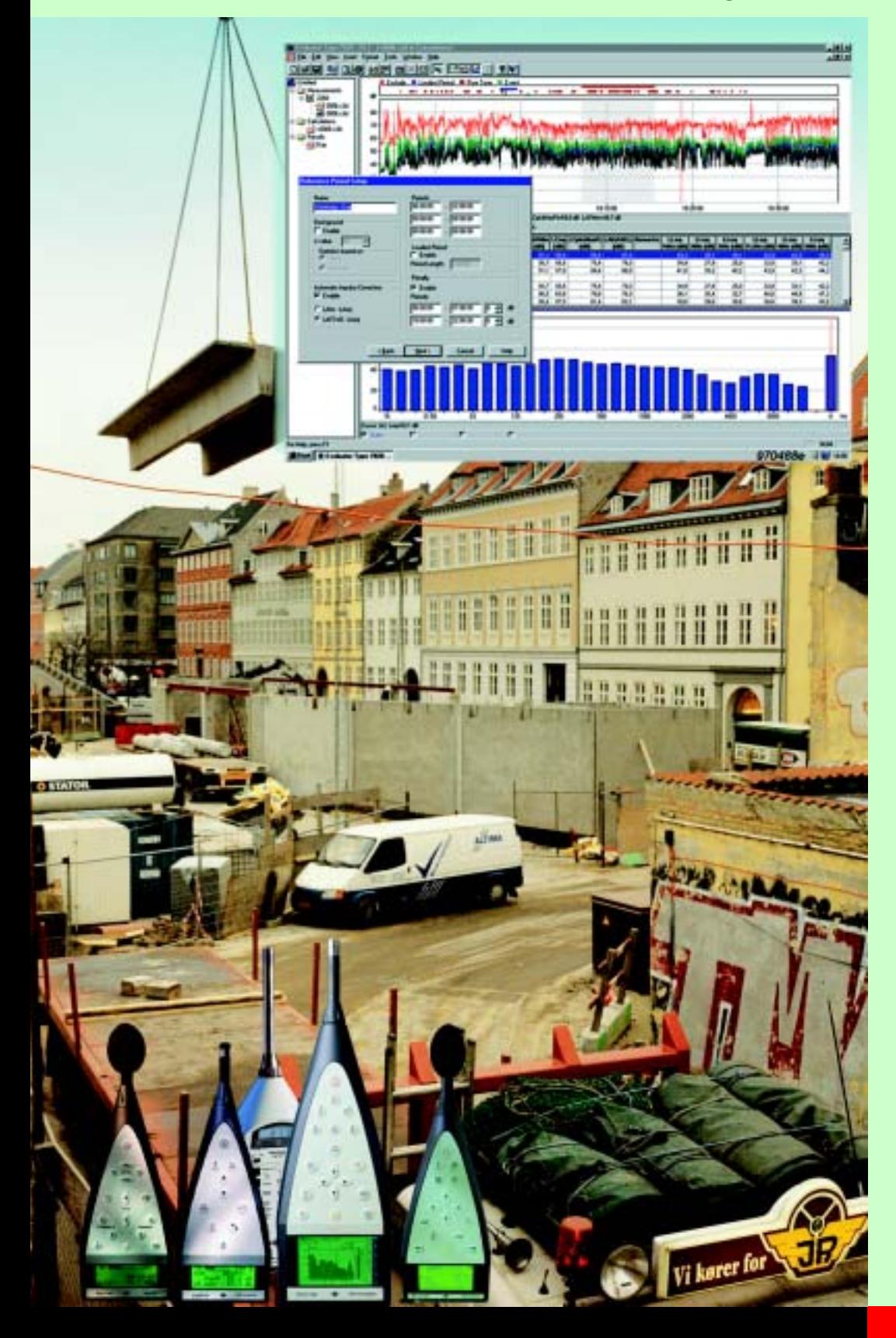

Evaluator™ 7820 ed Evaluator Light 7821 sono software applicativi basati su Windows<sup>®</sup> necessari per l'analisi dei dati raccolti da una serie di fonometri/ analizzatori Brüel & Kjær nel lavoro di valutazione del rumore ambientale. Sono la soluzione ideale per la determinazione del Rating Level in conformità alle diverse normative nazionali ed internazionali.

Il Rating Level è un valore unico per la valutazione del fattore potenziale di disturbo che tiene conto del periodo del giorno, della natura del rumore (impulsivo e con presenza di toni puri) ed del livello totale di rumore.

Evaluator è dotato di molte funzioni avanzate che comprendono la registrazione ed il riascolto del suono, la valutazione del tono usando l'analisi FFT e la possibilità di scaricare dai fonometri Brüel & Kjær i dati a distanza, tramite un collegamento modem.

# **7820, 7821**

*UTILIZZO:* Calcolo del Rating Level in conformità con le normative nazionali ed internazionali; gli esempi comprendono: Austria, Belgio, Canada, Danimarca, Francia, Germania, Olanda, Italia, Portogallo, Svizzera, Regno Unito e USA Misura del profilo di rumore: – Rumore industriale – Rumore residenziale – Rumore stradale e ferroviario Valutazione del rumore ambientale in rapporto ai limiti consentiti dalle normative nazionali ed internazionali *CARATTERISTICHE:* Importazione diretta dei dati dai fonometri 2231<sup>1</sup>, 2236, 2237 Controller, 2238 Mediator e 2260 Investigator<sup>1</sup> e 2260 Observer<sup>1</sup> Trasferimento dati con collegamento modem e controllo a distanza<sup>1</sup> degli strumenti 2238 Mediator, 2260 Investigator e 2260 Observer Memorizzazione e visualizzazione dei dati di misura a banda larga, degli spettri e FFT su PC Marcatori automatici per i periodi più rumorosi, il contenuto impulsivo del rumore, i toni costanti (derivati da spettri in 1/3 d'ottava) e le escursioni del livello Valutazione del contenuto tonale in conformità alle normative JNM2– 1999, DIN 45 681–1992 e ISO/CD 1996–2–2001–05, usando l'analisi FFT Concatenazione dei profili per riprodurre un Rating Level completo proveniente da diversi contributi temporali Registrazione sonora (controllata dal 2238 o dal 2260<sup>2</sup>)

# **Introduzione**

*Un fonometro/analizzatore portatile Brüel & Kjær insieme al software di elaborazione delle misure Evaluator 7820 crea un sistema completo per l'analisi, la valutazione e la documentazione delle fluttuazioni di rumore ambientale in qualsiasi tipo di comunità.*

Evaluator<sup>3</sup> consente di redigere e combinare i dati di misura provenienti da fonometri e da altri software applicativi Brüel & Kjær, allo scopo di calcolare un Rating Level delle sorgenti di rumore in questione.

Il Rating Level si basa su un profilo grafico che si ottiene dai contributi di misura selezionati. I risultati sono presentati in accordo alla struttura dei parametri che si definisce, compreso l'ora del giorno/settimana e le penalizzazioni dovute agli impulsi ed ai toni costanti. Per facilitare il lavoro, è disponibile un elenco di parametri di normative nazionali da cui si può scegliere.

Evaluator Light 7821 ha una funzionalità simile a Evaluator 7820, ma si basa su un numero ridotto di strumenti.

Il software Evaluator 7820/7821 è estremamente versatile ed è stato particolarmente concepito per effettuare i calcoli di Rating Level in modo semplice, veloce e ripetibile. Con Evaluator installato nel computer, si ottiene un sistema di strumenti che consente di creare, attraverso i dati misurati, degli scenari di Rating Level e che offre la possibilità di calcoli comprensivi, memorizzazione dati e documentazione. Si collega direttamente al fonometro Brüel & Kjær, consentendo di importare direttamente i file da questo o da altri programmi Brüel & Kjær associati al rumore ambientale.

<sup>1.</sup> Il 2231 (dotato del software BZ 7112), il 2260 Investigator ed il 2260 Observer non sono supportati da Evaluator Light 7821

<sup>2.</sup> Come 2260 ci si riferisce sia al 2260 Investigator che al 2260 Observer, a meno che sia altrimenti specificato.

<sup>3.</sup> Come Evaluator ci si riferisce sia ad Evaluator 7820 che ad Evaluator Light 7821, a meno che sia altrimenti specificato

*Fig. 1 Con Evaluator si ottengono gli strumenti per combinare visivamente i dati di misura, ottenendo i contributi per il calcolo di un Rating Level* 

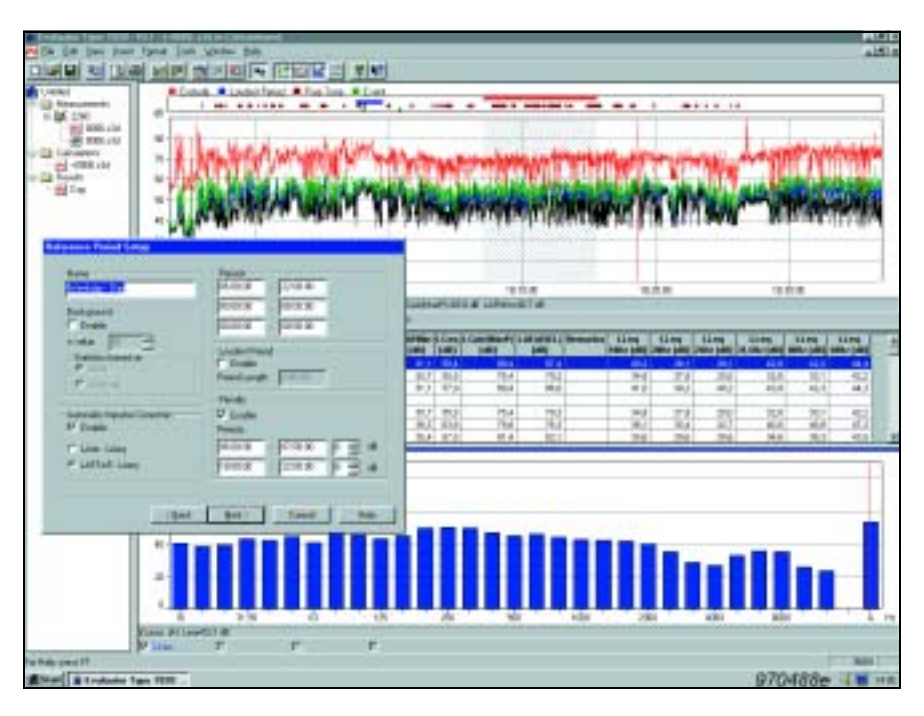

In una situazione pratica di misura dell'inquinamento acustico in una comunità (Rating Level), si usa un procedimento a quattro punti:

- 1. Misure sul campo usando un fonometro/analizzatore portatile
- 2. Trasferimento dei file di misura ad un PC
- 3. Produzione dei contributi per il calcolo del Rating Level
- 4. Documentazione dei risultati con dei report.

Il punto 1 viene eseguito usando una delle diverse soluzioni portatili offerte da Brüel & Kjær. I punti da 2 a 4 sono tutti gestiti da Evaluator 7820. Gli strumenti e gli accessori di uso più comune sono il 2260 Investigator, il 2260 Observer, il fonometro 2236, il 2237 Controller, il 2238 Mediator, il fonometro 2239, il gruppo accessori per esterni 3592, eccetera. Consultare le rispettive schede dei dati tecnici.

# **Registrazione sonora**

Per documentare un evento sonoro e per verificare cosa abbia causato un evento marcato, è possibile registrare il suono direttamente sul disco fisso del computer.

Con Evaluator 7820/21 installato nel PC, il 2238/2260 controlla la registrazione sonora sull'hardisk, mentre si effettuano le misure. L'unico limite alla durata è dato dallo spazio disponibile sul computer. Il suono viene registrato su un canale con l'opzione di poter registrare un commento sull'altro (questo raddoppierà la dimensione del file).

La registrazione sonora può essere associata ad uno o più marcatori. Nel PC esiste una memoria "buffer" del suono di 60 s che consente di creare dei marcatori entro il minuto successivo dalla rilevazione dell'evento. Le registrazioni vengono contrassegnate dalla durata e memorizzate come file .wav. Dopo il trasferimento dei dati dal 2238/2260 a Evaluator, questi vengono automaticamente combinati insieme alle registrazioni sonore e nel display del profilo vengono quindi marcate con la possibilità di essere poi riascoltate. È necessario usare la posizione del cursore presente nel profilo per scegliere quale parte si desidera ascoltare.

# **Trasferimento delle misure ad un PC**

#### *Fig. 2 Finestra di comunicazione di Evaluator*

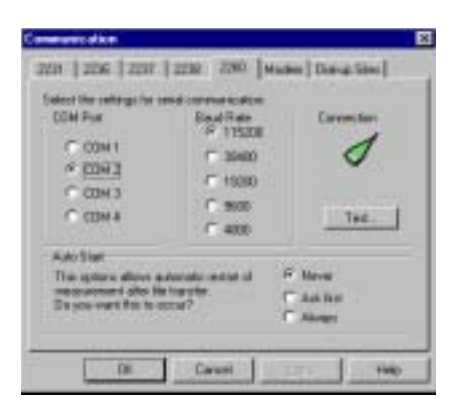

I dati vengono scaricati in Evaluator tramite una PC-card oppure tramite l'interfaccia seriale RS–232. I file vengono memorizzati nei progetti di Evaluator, vale dire raggruppamenti di file che contengono i dati non elaborati, i calcoli ed i risultati di una particolare serie di misure.

Evaluator 7820 è dotato di una funzione di connessione con modem che consente di collegarsi a distanza con un 2260 Investigator o un 2238 Mediator e scaricare i file. Questa operazione consente di svuotare la memoria interna del fonometro per far posto ad altri dati, senza la necessità di doversi recare alla postazione. L'interfaccia del modem è una RS–232 standard, per poter collegarsi sia ad una normale linea telefonica che ad un cellulare con un interfaccia digitale<sup>1</sup>.

# **Visualizzazione grafica dei dati di misura**

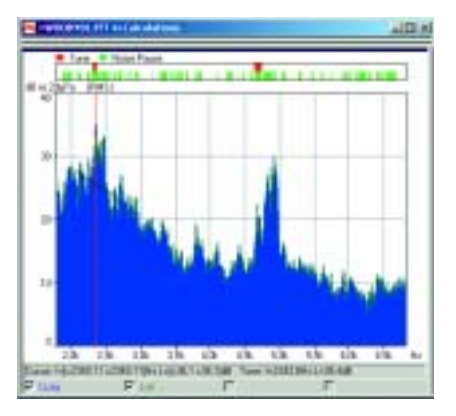

*Fig. 3 Uno spettro FFT con il cursore su un tono puro di 2343.8 Hz* 

Per contribuire a visualizzare graficamente i dati misurati, Evaluator può presentare i parametri nei seguenti modi: come profili di rumore (livello contro tempo), come spettri con filtri in 1/1 d'ottava e 1/3 d'ottava, come spettri FFT (livello contro frequenza) oppure come rappresentazioni statistiche delle distribuzioni, cumulativa o del livello, (percentuale contro livello).

Tutti grafici hanno un cursore principale mobile che spostandolo sulle assi x e y, consente di leggere i valori presenti nella varie posizioni ed una funzione di zoom che permette un'indagine più approfondita del grafico. Quando si analizza uno spettro FFT, sono disponibili altri cursori di misura: cursore di riferimento, cursore delta, cursore armonico e cursore tonale.

Un'altra caratteristica della finestra dello spettro FFT è l'abilità di selezionare uno spettro particolare e sovrapporlo ad un altro, in modo da poterli confrontare. Anche i profili degli spettri possono essere confrontati in questo modo. Questa particolare funzione è utile per esempio, nelle diagnosi sui macchinari.

<sup>&</sup>lt;sup>1.</sup> Per ulteriori dettagli sul trasferimento tramite modem, si consiglia la lettura dell'Application Note BO 0458

*Fig. 4 Una tabella Tono che mostra i risultati di una valutazione del tono.*

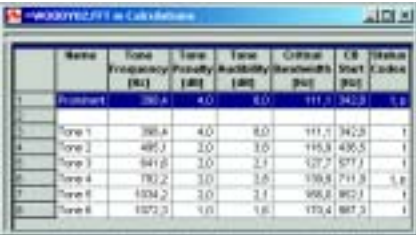

La valutazione del tono usando le misure FFT è un metodo oggettivo per quantificare il disturbo dei toni ed aggiungere una penalizzazione tonale al calcolo del Rating Level. Lo scopo è quello di ottenere un risultato equivalente a quello ottenibile da un ascoltatore soggettivo medio. In Evaluator 7820 sono state implementate tre normative:

Joint Nordic Method – Versione 2 – 1999 DIN 45681 – 1992 ISO/CD 1996-2 – 2001 – 05

Gli spettri FFT creati dall'analizzatore 2260 Investigator, dotato del software BZ 7208, vengono importati da Evaluator e spostati nel ramo dei Calcoli, da dove si può accedere all'algoritmo della valutazione del tono. Gli spettri FFT sono analizzati in conformità alle regole definite nelle normative, i risultati vengono presentati in una tabella (Tono) che indica tutti i toni preminenti ed i loro conseguenti livelli di penalizzazione. Le penalizzazioni calcolate sono facilmente trasferite nella cartella dei Risultati per poter essere inclusi nel calcolo del Rating Level.

# **Redazione e combinazione dei dati di misura**

*Fig. 5 La finestra di concatenazione in Evaluator*

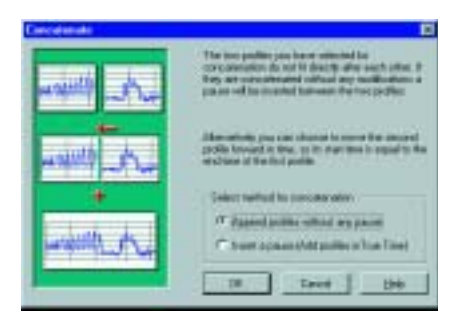

*Fig. 6 Rilevamento del tono puro basato su spettri registrati in 1/3 d'ottava usando la funzione d'inserimento automatico dei marcatori*

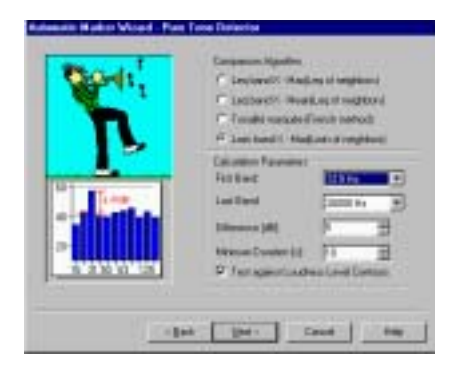

I dati importati in Evaluator sono in forma di sola lettura, preservando l'integrità delle misure effettuate sul campo, e vengono posizionati nel ramo Misura di un progetto. Da qui è possibile trascinare le misure selezionate nel ramo Calcoli.

I dati nel ramo Calcoli possono essere trasformati da un potente numero di algoritmi incorporati in Evaluator. Si può prendere un file di misure effettuate sul campo che contiene un certo numero di campioni di diversi ambienti rumorosi e, utilizzando le funzioni di <taglia e incolla> creare dei profili di Rating Level per ciascuna misura. È inoltre possibile prendere dei campioni di profili diversi e concatenarli insieme in un profilo più lungo.

#### **Funzioni del marcatore**

Le funzioni del marcatore consentono di segmentare i dati nelle loro componenti, per esempio, come impulsi, toni costanti o dati da escludere.

Con la funzione d'inserimento automatico dei marcatori, è possibile, per esempio, chiedere al programma di trovare il periodo più rumoroso presente nei dati, in un certo periodo di tempo specificato. Si possono ricercare dei toni costanti basandosi su misure in 1/3 d'ottava oppure ricercare e marcare il rumore impulsivo o impostare un trigger di livello che identificherà tutti i dati al di sopra di un certo livello, per un periodo di tempo specificato. Questa funzione viene utilizzata, per esempio, per localizzare eventi di sorvolo o di passaggio di auto.

Anche il tempo totale della misura può essere suddiviso in intervalli più brevi, chiamati "blocchi di tempo". Per esempio, se si è registrato intervalli di 1s per 1 ora, questi possono essere modificati nella durata di 10 s o 1 minuto. Per tutti gli intervalli marcati o blocchi di tempo, si può ottenere sia il livello totale che il livello per ciascuna unità e possono essere classificati in una tabella secondo il livello, la durata o il periodo.

*Fig. 7 Tabella dei marcatori nel programma dei calcoli, in ordine alfabetico, evidenziando il periodo più rumoroso sia nella tabella che nel grafico*

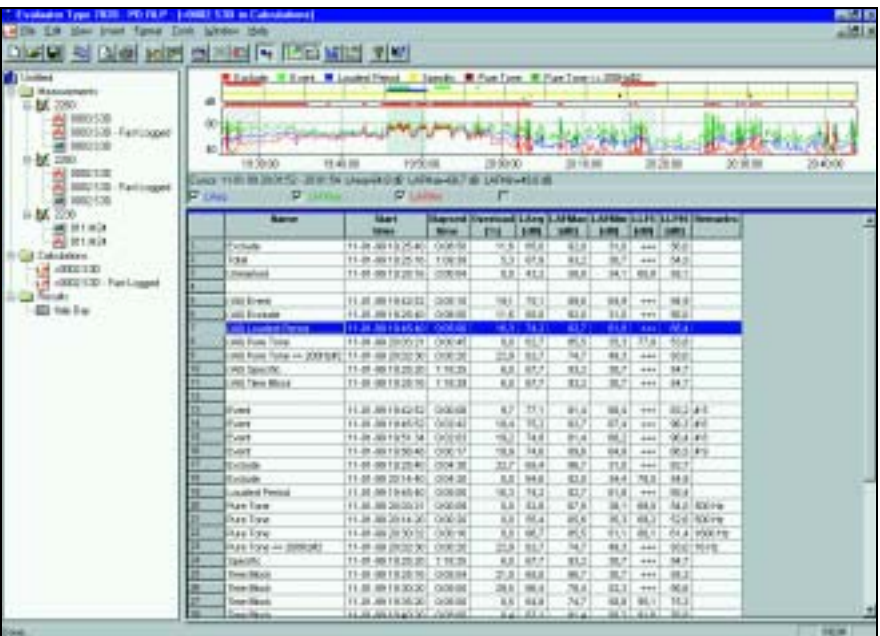

Per identificare eventi, oggetti o condizioni, in alcuni fonometri Brüel & Kjær, i marcatori possono essere impostati durante la misura. I marcatori seguono i dati durante il trasferimento in Evaluator, per essere poi visualizzati ed inclusi nei calcoli.

# **Calcolo del Rating Level**

Dopo che si sono selezionate le misure desiderate e poi trattate nel ramo Calcoli, i dati si aggiungono al ramo Risultati. Questo contiene un foglio elettronico che viene impostato per adattarsi alle normative per le quali si effettuano le misure. Si possono specificare i periodi del giorno, aggiungere le correzioni dovute agli impulsi e tenere conto delle penalizzazioni dei toni costanti – di fatto tutti i diversi aspetti del calcolo del Rating Level che si possono trovare nelle normative internazionali in vigore.

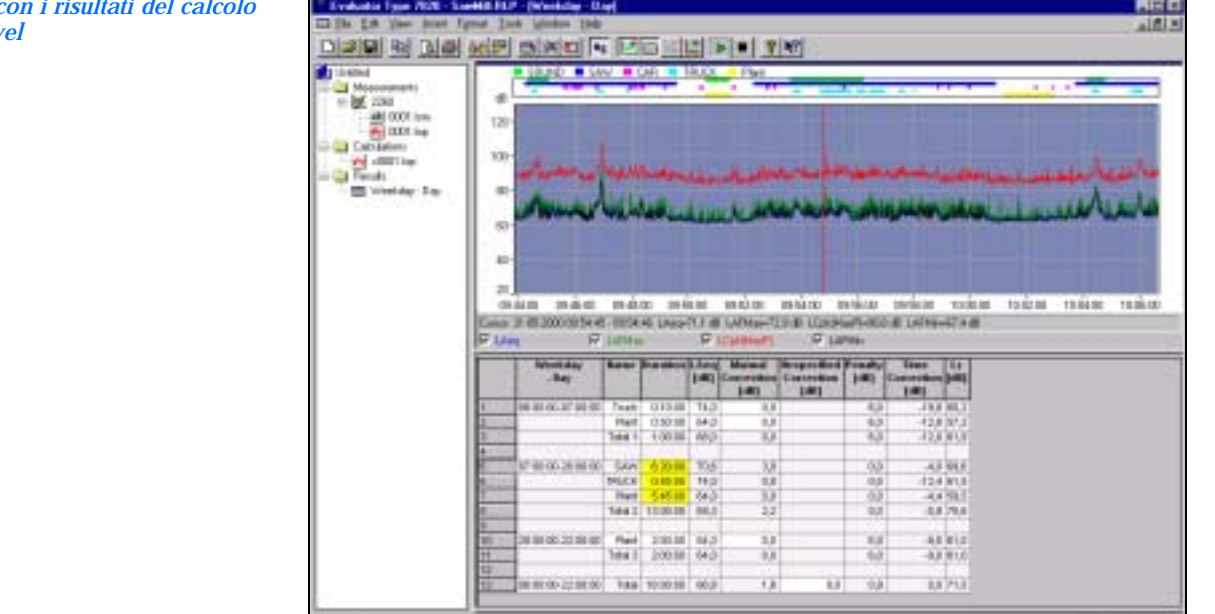

*Fig. 8 Tabella d* **del Rating Lev** 

#### **Normative**

Evaluator è conforme alle seguenti normative:

- ISO 1996 (Parte1-1982; Parte 2-(emendamento 1-1998)1987; Parte 3-1987) Acustica - Descrizione e misura del rumore ambientale
- DIN 45 645, Teil 1 Ermittlung von Beurteilungspegeln aus Messungen – Geräuschimmissionen in der Nachbarschaft, Entwurf 1994)
- VDI 2058, Blatt1 Beurteilung von Arbeitslärm in der Nachbarschaft
- TA Lärm Technische Anleitung zum Schutz gegen Lärm 1998
- NF S 31–010 Acoustique Caracterisation et mesurage des bruit de l'environnement – methodes particulieres de mesurage, 1996
- BS 4142 Rating industrial noise affecting mixed residential and industrial areas, 1997
- Joint Nordic Method Versione 2 1999
- DIN 45681 1992
- ISO/CD 1996–2 2001–05

### **Dati di misura**

Il tipo di dati dipende dallo strumento impiegato per rilevarli, anche se rientrerà sempre in una di queste categorie: **Profilo totale:** fino a quattro parametri selezionati mostrati simultaneamente. Lettura a cursore per tutti i parametri. Funzione di zoom e di scorrimento. Indicazione dei marcatori annotati in sito. La lettura a cursore viene indicata anche come

spettro (CPB o FFT) ed in forma statistica dove possibile. **Report periodici:** fino a quattro parametri selezionati, mostrati simultaneamente. Lettura a cursore per tutti i parametri,

distribuzioni statistiche e valori Ln (livelli di percetile). Funzioni di zoom e trascinamento.

**Misura totale:** tutti i parametri di misura sono elencati. Livello e distribuzioni cumulativa e del livello insieme a sette valori Ln (livelli di percentile).

**Spettri FFT:** cursori: principale, delta, riferimento, armonico e tonale. Dimensionamento in scala ed annotazioni in dB o unità tecniche (SI o US/UK). Dati di vibrazione indicati come accelerazione, velocità o spostamento.

**Vibrazione del corpo umano:** accelerazione in m/s2 dove possibile

#### **Calcoli**

Il ramo Calcoli consente la costruzione dei profili basati sui dati provenienti dal ramo Misura, da incorporare nel calcolo o da inviare alla cartella Risultati.

**Profilo:** grafico che raffigura i dati ed i marcatori. I tempi di avvio/arresto dei profili possono essere modificati ed i dati possono essere ripetuti.

**Testo:** tabella del contenuto dei marcatori

**Tabella Tono:** valutazioni del tono basati sugli spettri FFT, che comprendono la penalizzazione tonale, la frequenza tonale, la frequenza corretta e l'udibilità del tono

**Spettro:** dati marcati

**Distribuzione:** dati marcati

### **Risultati**

**Calcoli del Rating Level:** effettuati in conformità ai tempi di riferimento ed ai parametri specificati nelle normative presenti nei seguenti paesi: Austria, Belgio, Canada, Danimarca, Francia, Germania, Olanda, Italia, Portogallo, Svizzera, Regno Unito e Stati Uniti

**Profilo:** dati e marcatori

**Spettro e Distribuzione:** basati sui risultati.

**Testo:** tabella con il risultato del Rating Level e le righe per tutti i contributi al Ratimg Level. Alla tabella si possono aggiungere delle nuove righe con valori manualmente specificati come nome, LAeq, durata, correzioni manuali, e correzione dell'impulso.

**Parametri:** per ogni marcatore/contributo sono disponibili (dove possibile) i seguenti parametri:

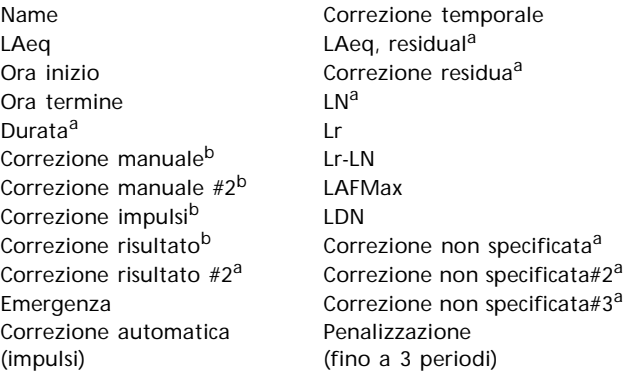

a. definibile dall'utente

#### b. specificata dal marcatore

#### **Marcatori**

Fino a 10 marcatori disponibili, alcuni originati dallo strumento di misura ed altri automaticamente inseriti dalla funzione di inserimento automatico

#### **Inserimento automatico del marcatore**

Questa funzione, disponibile nei rami Calcolo e Risultati, consente di impostare automaticamente i marcatori in un profilo. I marcatori indicano:

- Il periodo più rumoroso per un tempo specificato
- Eventi
- Periodi con un tono costante (dall'analisi spettrale)
- Periodi con rumore impulsivo su un valore impostato
- Blocchi di tempo
- $\cdot$  Livelli di rumore percepito<sup>1</sup> (PNL, PNLT e EPNL)

#### **Registrazione sonora**

**Ingresso:** audio **Controllo:** dal 2238, 2260 o direttamente dal 7820/7821 **Formato d'uscita:** .wav **Display:** come marcatore **Riascolto:** controllato dal cursore del profilo **Qualità della registrazione:** elevata (86 kbyte/s/ch.), media (43 kbyte/s/ch.), bassa (21.5 kbyte/s/ch.) **Selettore ingresso sinistro:** Linea, Microfono, o nessuna

1.Solo per Windows NT® 4.0 / 2000 / XP

#### **Ingresso**

**Interfaccia RS – 232:** da 1200 bps a 115200 bps **PC-card:** file memorizzati su schede S-RAM o ATA Flash dal 2260 **Importazione:** da file generati dai software 7694, 7696 e 7815 Noise Explorer

### **Uscita**

**Clipboard di Windows:** come metafile per dati grafici o testo per dati tabulari

**Stampante:** su qualsiasi stampante compatibile Windows **Esportazione:** su file di foglio elettronico tipo Excel in formato .xls o file ASCII tab-separati

# **Interfaccia modem<sup>1</sup>**

Interfaccia di connessione modem, controllato da Evaluator usando l'interfaccia seriale del PC

**Modem PC:** compatibile Hayes con correzione dell'errore **Modem fonometro su linea fissa:** modem "muto" con correzione dell'errore, per esempio Multitech 2838

**Modem fonometro su collegamento GSM:** caratteristiche simili al modulo Siemens GSM M1 telefono/modem e sentiero non trasparente offerto dal provider GSM

**Controllo a distanza del fonometro:** scarico dei risultati registrati dal 2236 e dal 2238 e di alcuni/tutti i file dal 2260. La misura viene sospesa durante lo scarico dei dati e riparte al termine dello scarico, con o senza la cancellazione dei file (come dettato dal tipo di fonometro/analizzatore)

1.Non supportato da Evaluator Light

### **Versioni linguistiche**

L'interfaccia del software è disponibile in inglese, francese, tedesco ed italiano

### **Aiuto**

Pagine di aiuto on-line, chiare e concise più una guida comprensiva per i meno esperti

### **Strumenti supportati**

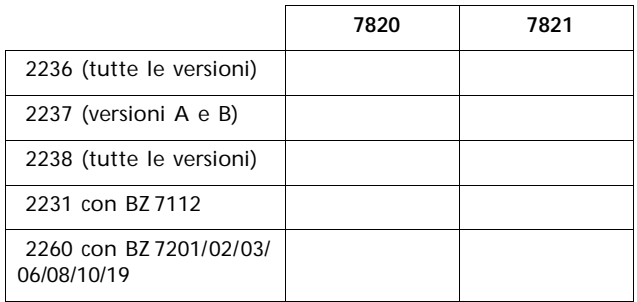

## **Piattaforma**

Software a 32-bit scritto per Windows 95/98/NT 4.0/2000

## **Computer consigliati**

PC Pentium® (o equivalente), 128 Mbyte RAM, adattatore/display grafico SVGA, scheda sonora, drive CD ROM e mouse **Nota:** per effettuare i trasferimenti dati con PC-card è necessario un PC-card slot

# **Informazioni per l'ordine**

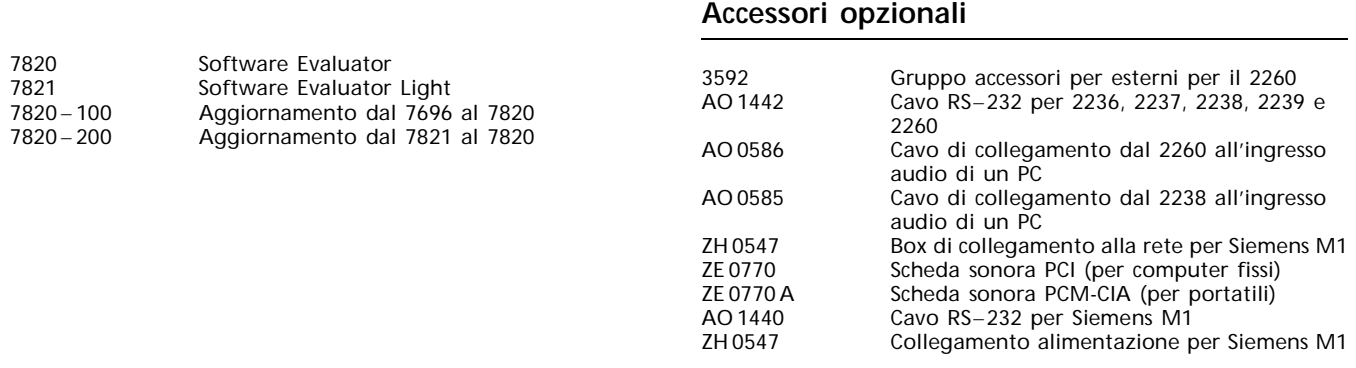

Brüel & Kjær si riserva il diritto di poter apportare modifiche ai dati tecnici ed agli accessori sopra descritti senza alcun preavviso.

**HEADQUARTERS: DK-2850 Nærum · Denmark · Telephone: +4545800500 · Fax: +4545801405 · http://www.bksv.com · e-mail: info@bksv.com Brüel & Kjær Italia Srl**<br>Via Trebbia 1 · 20090 Opera (Mi) · Tel.: 02·5768061 · Fax: 02·5760 4524

TORINO: C.so Susa 299 A · 10098 Rivoli (TO) Tel.: 011·9550331 · Fax: 011·9587820 ROMA: Via Idrovore della Magliana 49 · 00148 Roma · Tel.: 06·65748775 · Fax: 06·65748701

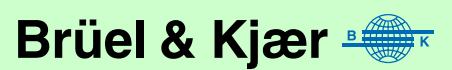